*Topics from Deputy Secretary of Defense Memo, "Updates to Department of Defense Policy and Procedures for the Sexual Assault Prevention and Response Program and Adult Sexual Assault Investigations," signed November 10, 2021. Available at [www.sapr.mil/policy.](http://www.sapr.mil/policy)*

# **TOPIC: Updates to Eligibility for the Catch a Serial Offender (CATCH) Program**

# **DoDI 6495.02, volume 1, Paragraph 4. POLICY, revised as follows**:

- aa. Catch a Serial Offender (CATCH) Program allows an eligible adult sexual assault victim to submit an anonymous entry into the CATCH system to discover if the suspect in the victim's report may have assaulted another person (i.e., a "match" in the CATCH website)
	- (1) Participation in the CATCH Program is voluntary and allows an eligible adult sexual assault victim to submit an anonymous entry into the CATCH database to discover if the suspect in their report may have also assaulted another person (a "potential match" in the CATCH database), and having that knowledge, decide whether to participate in an investigation of the serial offender suspect. Eligible adult sexual assault victims include those:
		- a. **Who file, or have already filed, a Restricted Report with a DD Form 2910.** If notified of a potential match, the Restricted Reporting victim can decide whether to convert to Unrestricted and participate in the investigation. The Restricted Report will not be converted based on the information provided to the CATCH Program without the victim's written permission on a revised DD Form 2910.
		- b. **Who file, or have already filed, an Unrestricted Report with a DD Form 2910 and the identity of their suspect was not disclosed by the victim or uncovered by law enforcement to include MCIOs (e.g., third-party report with no suspect identification).** If notified of a potential match, the Unrestricted Reporting victim can decide whether he or she now wants to participate in the investigation.
	- (2) The CATCH Program is implemented through procedures in this issuance, DoDI 5505.18, "Investigation of Adult Sexual Assault in the Department of Defense," and P&R Memo, "Procedures to Implement the 'Catch a Serial Offender' Program," issued June 10, 2019.

### **DoDI 5505.18, Section 3.6, is revised as follows**:

- f. An individual eligible for the CATCH Program has the option to submit details of the incident to the appropriate MCIO via their SARC. Such information will be submitted anonymously and without affecting the restricted nature of the report, if a Restricted Report. The information obtained by the MCIO will be used in an effort to identify individuals who are suspected of perpetrating multiple sexual assaults.
	- (1) Information received via the CATCH Program will not trigger an investigation unless the victim(s) of the reported sexual assault agree to convert their reporting option from Restricted to Unrestricted, or if originally an Unrestricted Report (see above) if the victim(s) now agree to participate in the investigation. If the victim(s) of the reported sexual assault change their reporting option to Unrestricted, the MCIO will proceed in accordance with the requirements in this section.

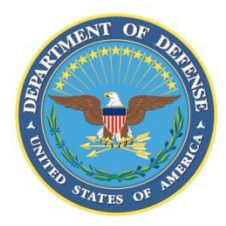

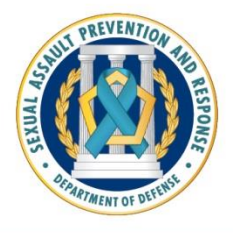

# **CATCH A SERIAL OFFENDER (CATCH) PROGRAM: IMPORTANT UPDATES**

*MARCH 10, 2020*

The Catch a Serial Offender (CATCH) Program, which reached final operating capacity in August 2019, has recently undergone several updates ("CATCH 2.1") that SAPR personnel should be aware of. Below are the updates as well as quick tips on navigating the system, followed by ways to get additional help.

## **Important Updates for SARCs**

- After navigating to the CATCH website at [https://catch.ncis.navy.mil,](https://catch.ncis.navy.mil/) you must now authenticate to CATCH using the PIV "Authentication" certificate. This certificate is easiest to identify using Internet Explorer, but if using Chrome, the "Authentication" certificate is typically the last certificate listed. This step is required for each login. After authentication, you will be presented with the usual user landing page.
- For first-time use of CATCH 2.1, after selecting the Accept button, you will be presented with a pop-up window requesting a work email address. Ensure you enter a valid government/military email address prior to selecting Submit.
- This email address will be used to notify you when your account is nearing the inactive state commencing 10 days prior to the account going inactive. You will be reminded at 5, 4, 3, 2, and 1 day prior.
- If you want to provide a victim with a sample CATCH form so they can review the questions before logging onto the CATCH website, click "HELP" at the top right of the page, then select "CATCH sample form."
- If a victim intends to mail in a hardcopy CATCH form, click "Form." This will generate an "official CATCH form" that has a serial number.
	- **Important**: Note that a victim can only provide an electronic CATCH entry or a hardcopy, mailed form—not both.
	- If you want to give a victim a "sample" form (so they can review the questions before logging onto the website) but mistakenly clicked "Form," the CATCH system will assume that you have changed your mind and that the victim now wants to mail in a hardcopy form. As a result, the system will cancel the victim's login credentials (user name and password) and when the victim goes home to log in to the CATCH website, they will be unable to log in to the CATCH system.
- Frequently Asked Questions (FAQs) are now on the CATCH Help page to help resolve common issues.

### **Questions?**

- For general questions about the CATCH Program, contact [SAPRO.](https://www.sapr.mil/contact-sapro)
- For CATCH website IT support, contact 571-305-9999, option 2 (SARCs **only**, not victims.)